# Cyber X. Пульт управления СКУД и охранной сигнализацией. Руководство по эксплуатации.

# Содержание

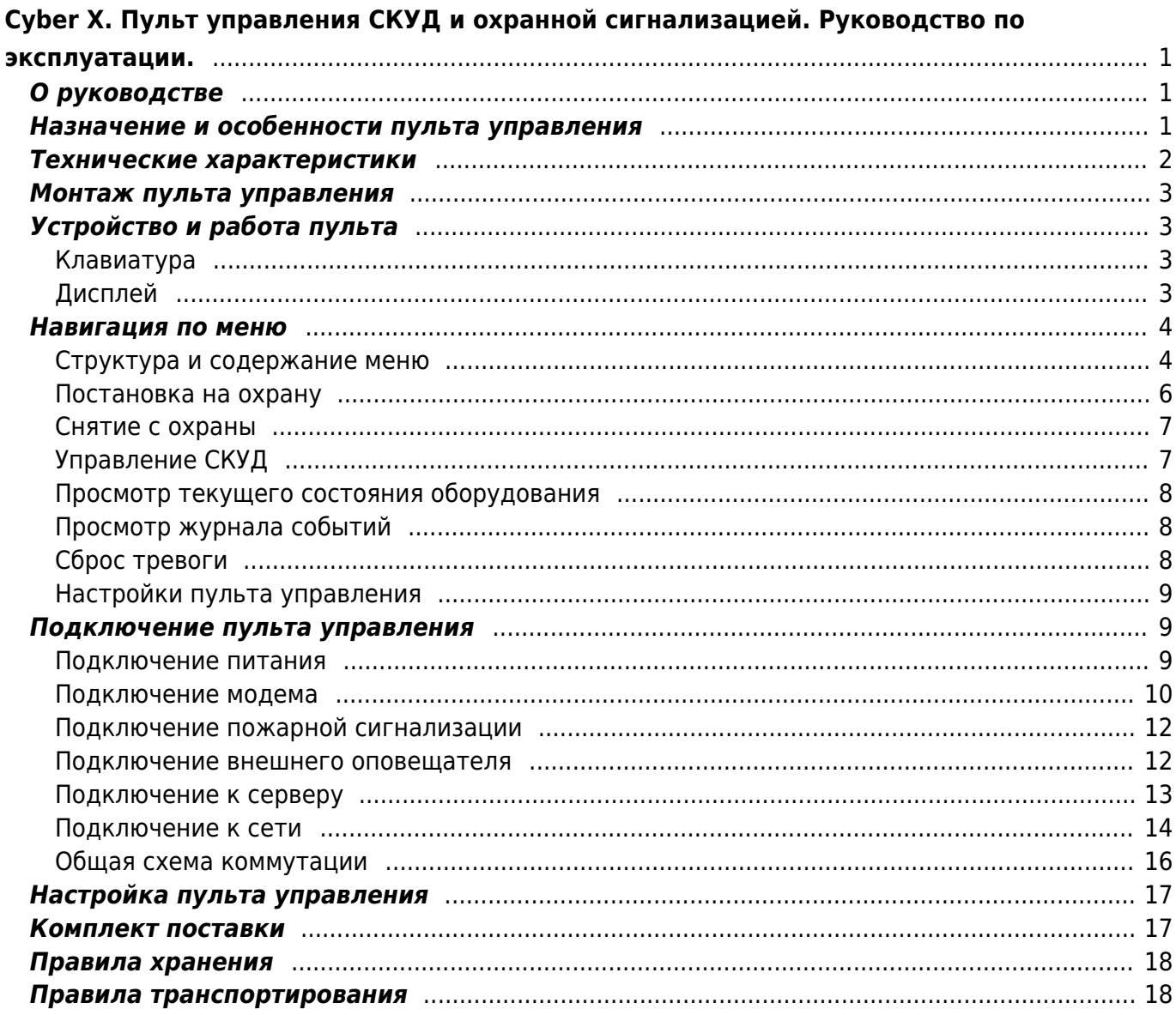

# <span id="page-2-0"></span>**Cyber X. Пульт управления СКУД и охранной сигнализацией. Руководство по эксплуатации.**

# <span id="page-2-1"></span>**О руководстве**

Этот документ предоставляется «как есть», без гарантий какого-либо рода. Производитель оставляет за собой право изменять продукт, описание и программное обеспечение без потери качества в любой момент, без уведомления пользователя.

Документ может содержать технические и иные ошибки. Периодически ошибки корректируются, что находит отражение в выпуске новой редакции данного документа.

# <span id="page-2-2"></span>**Назначение и особенности пульта управления**

Пульт управления (далее – пульт) является компонентом системы «Cyber X» и предназначен для работы в составе системы контроля и управления доступом (далее СКУД) и системы охранной сигнализации (далее СОС). В составе системы «Cyber X» он может выполнять функции приемно-контрольного охранного прибора для контроля охранных извещателей, контакторов и сигнализаторов с нормально-замкнутыми или нормально-разомкнутыми контактами и релейного управления внешними исполнительными устройствами. Информационное взаимодействие с оборудованием (интерфейс) осуществляется по проводной линии связи RS-485.

Основные функции Пульта:

- приём информации о состоянии контроллеров доступа, извещателей, группы извещателей, исполнительных устройств, модулей;
- световая и звуковая сигнализация в режимах «Тревога», «Неисправность»;
- управление режимами работы СКУД и СОС;
- управление исполнительными устройствами;
- ведение журнала событий;
- контроль наличия связи со всеми подключенными устройствами.

Особенности Пульта:

- Простота монтажа, установки и настройки;
- Авторизация пользователя;
- Быстросъемные клеммные колодки для удобства монтажа и коммутации;
- Дополнительные клеммные колодки питания для периферийного оборудования;
- Управление внешней звуковой и световой сигнализацией;
- Наличие основного и дополнительного портов подключения к интерфейсу RS-485;
- Наличие порта подключения к внешней сигнализации или GSM-модулю для оповещения о тревожных событиях;
- Возможность удаленной настройки режимов работы и обновления встроенного ПО

(прошивки).

### <span id="page-3-0"></span>**Технические характеристики**

Пульт должен эксплуатироваться внутри помещений, в местах, где он защищен от воздействия атмосферных осадков и механических повреждений. Конструкция Пульта не предусматривает его использование в условиях воздействия агрессивных сред, а также во взрывопожароопасных помещениях. Класс условий эксплуатации II (общие, в помещении) согласно EN 50131-1.

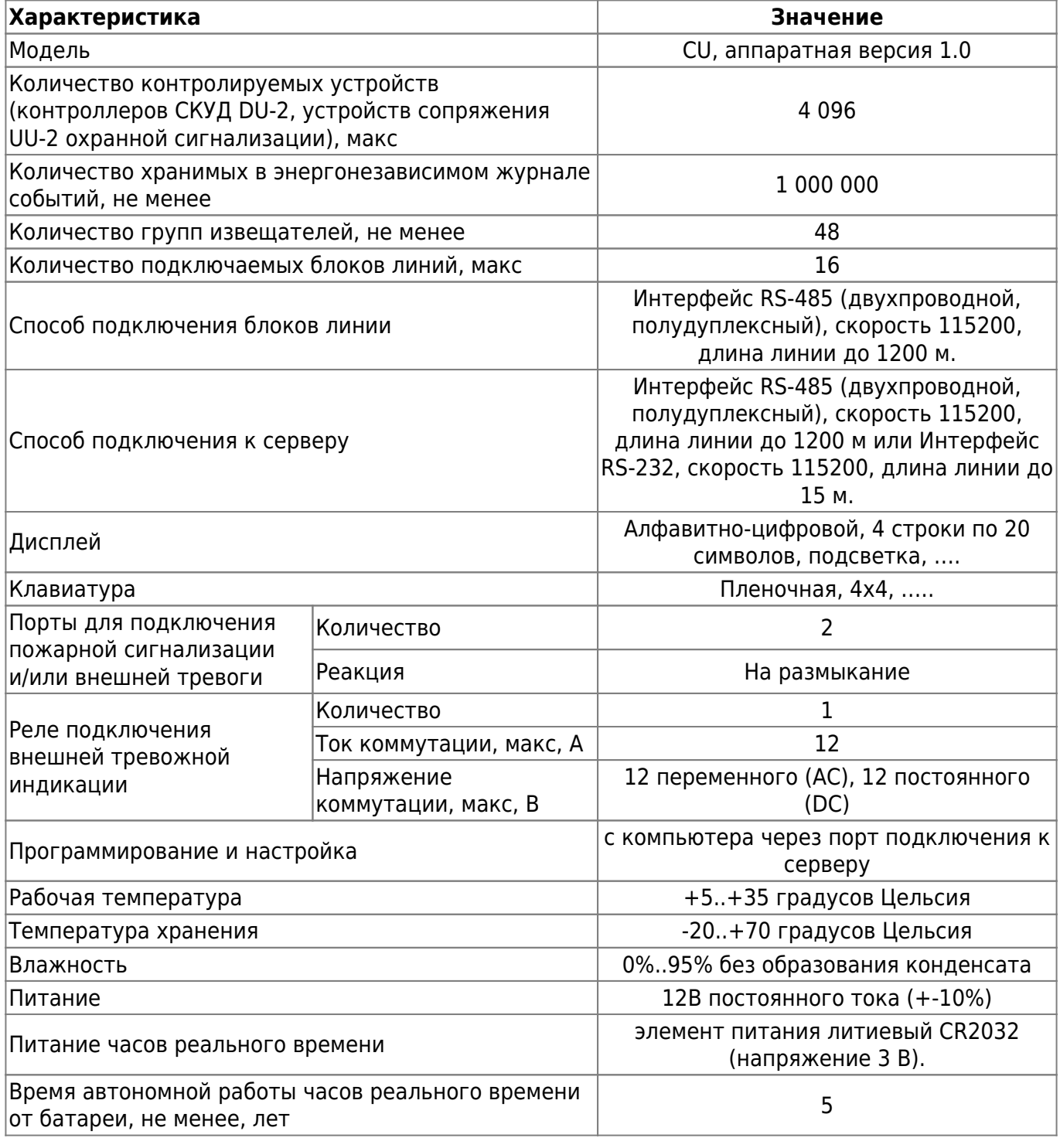

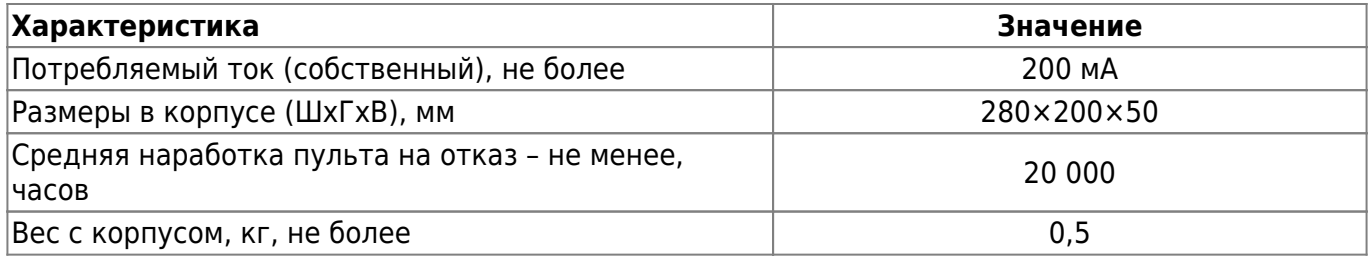

# <span id="page-4-0"></span>**Монтаж пульта управления**

Установка прибора производится в охраняемом помещении, удобном для эксплуатации и обслуживания месте.

Монтаж соединительных линий производится в соответствии со схемами подключений, приведенных для каждого прибора в соответствующих разделах.

# <span id="page-4-1"></span>**Устройство и работа пульта**

#### <span id="page-4-2"></span>**Клавиатура**

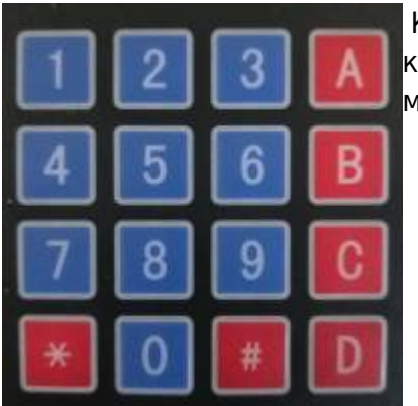

 Клавиатура Пульта оснащена цифровыми клавишами «0-9», [к](http://192.168.0.59/dokuwiki/lib/exe/detail.php?id=hw%3Acu&media=hw:img_20210322_170406.jpg)оторые используются для ввода значений и навигации по пунктам меню (2 и 8).

Служебные клавиши: «A» «B» «C» «D»

Функциональные клавиши:

«\*» - отмена вводимых значений и возврат в предыдущее меню;

«#» - выбор пункта меню и подтверждение вводимых значений.

#### <span id="page-4-3"></span>**Дисплей**

Пульт оснащен 4-х строчным 20-ти символьным дисплеем. Предусмотрена возможность регулировки контрастности и времени подсветки. В дежурном режиме на дисплее пульта отображается текущая дата и время.

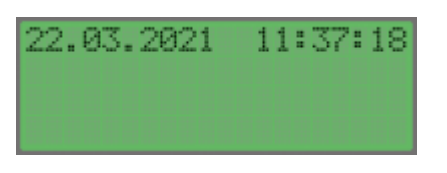

При возникновении какого-либо тревожного события - это событие отображается на дисплее. При тревожном событии отображается надпись «ТРЕВОГА» с указанием устройства, которое ее вызвало, а также включается непрерывный звуковой сигнал.

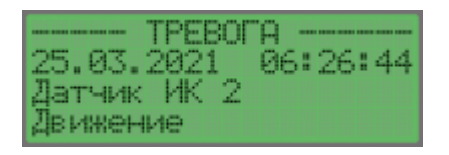

# <span id="page-5-0"></span>**Навигация по меню**

Для управления Пультом необходима авторизация путем ввода пароля. Для этого необходимо нажать на любую клавишу, ввести пароль и подтвердить ввод нажав «#».

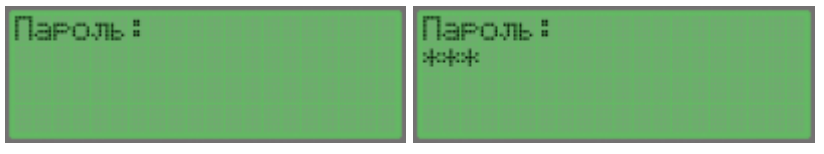

Для навигации по пунктам меню используются клавиши:

- **A** «2» перемещение вверх;
- $\blacktriangledown \triangleleft 8$  перемещение вниз;

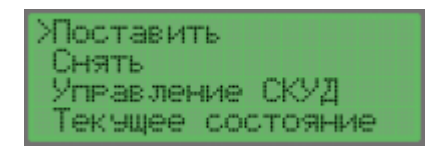

Для выбора пункта меню, либо подтверждения - необходимо нажать клавишу «#». Для отмены выбора, либо возврата в предыдущее меню необходимо нажать клавишу «\*»

#### <span id="page-5-1"></span>**Структура и содержание меню**

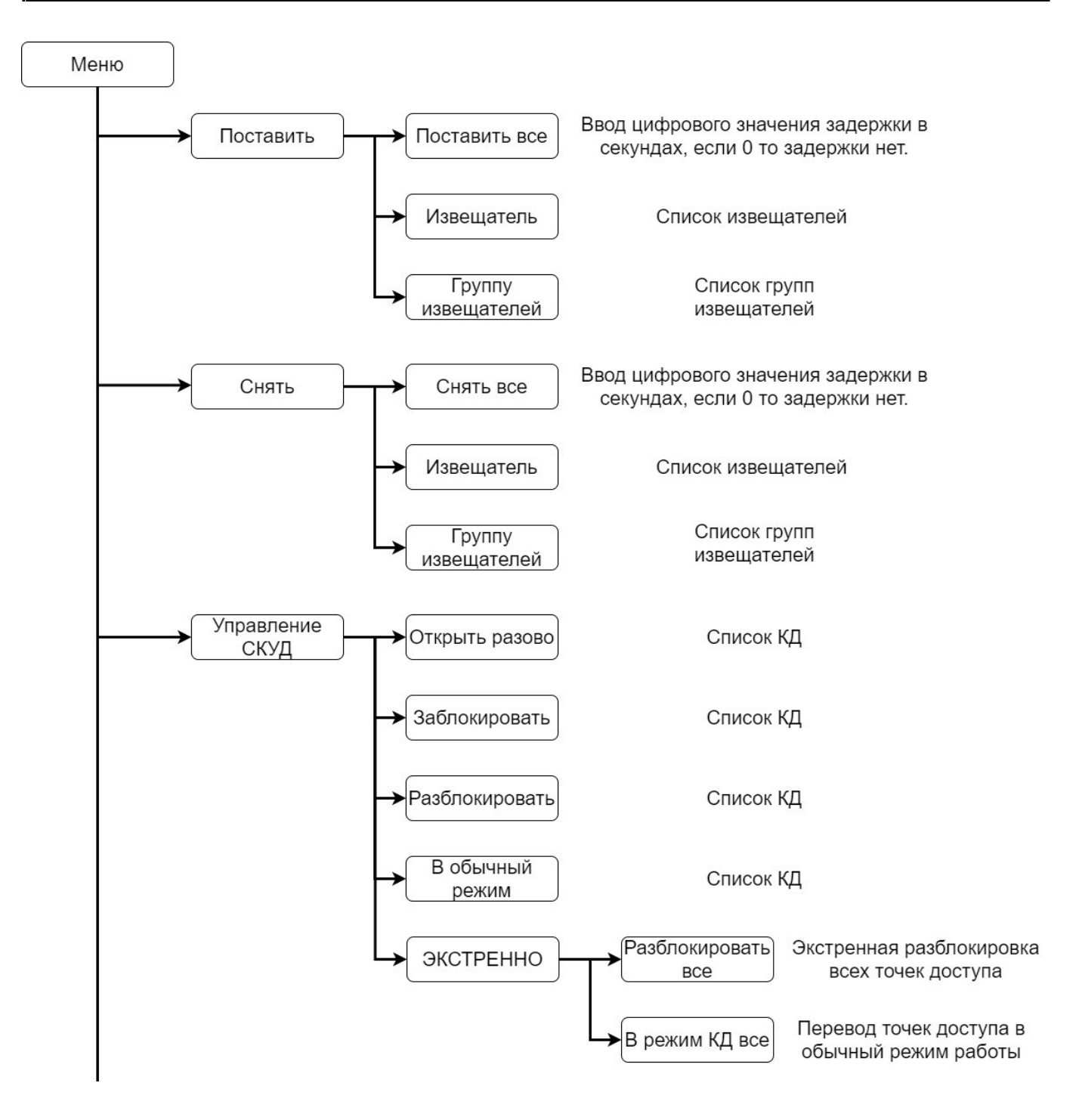

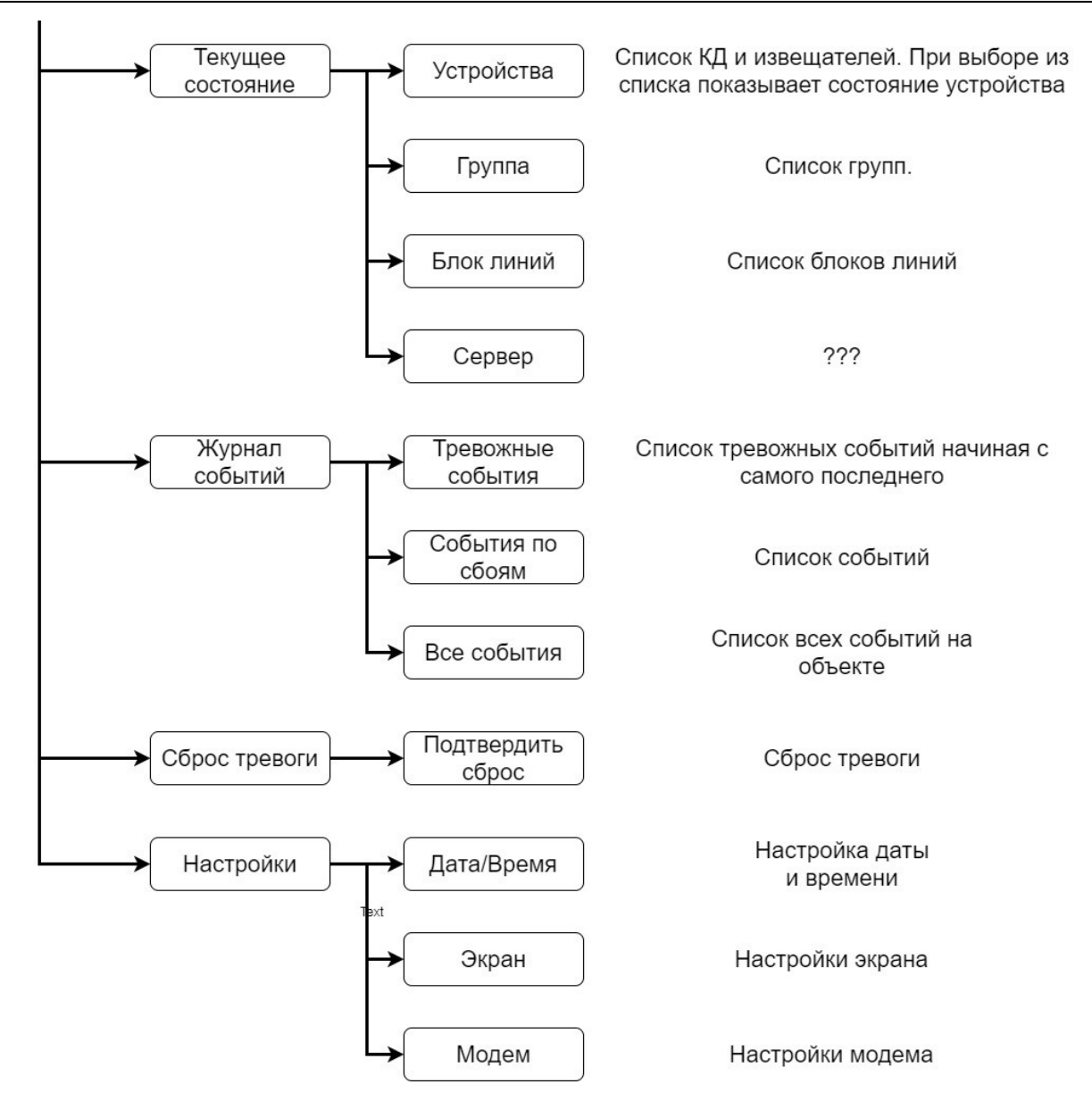

#### <span id="page-7-0"></span>**Постановка на охрану**

Для постановки на охрану необходимо зайти в Меню, выбрать пункт - «Поставить», выбрать нужный вариант (1,2,3). После этого необходимо ввести значение задержки в секундах или «0», если задержка не требуется и подтвердить действие нажав «#».

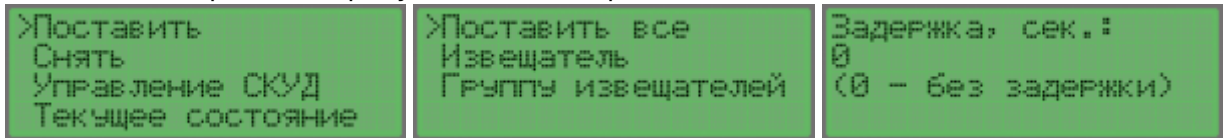

1 - Поставить все. В этом пункте меню ставятся все извещатели на объекте.

2 - Извещатель. В этом пункте меню можно поставить на охрану любой извещатель из списка.

3 - Группа. В этом пункте меню можно выбрать группу извещателей для постановки их на охрану.

Для отмены выбора, либо выхода из меню нажать «\*».

#### <span id="page-8-0"></span>**Снятие с охраны**

Для снятия с охраны необходимо зайти в Меню, выбрать пункт - «Снять», выбрать нужный вариант (1,2,3). После этого необходимо ввести значение задержки в секундах или «0», если задержка не требуется и подтвердить действие нажав «#».

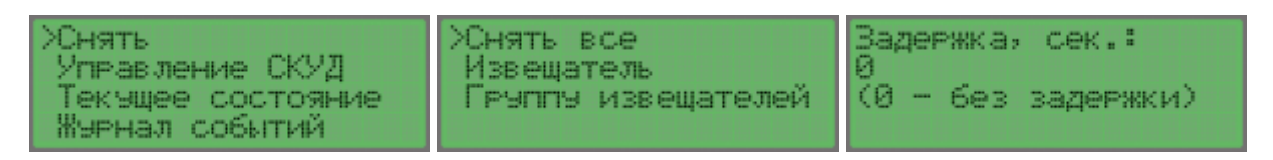

- 1 Снять все. В этом пункте меню снимаются все извещатели на объекте.
- 2 Извещатель. В этом пункте меню можно снять с охраны любой извещатель из списка.
- 3 Группа. В этом пункте меню можно выбрать группу извещателей для снятия их с охраны.

Для отмены выбора, либо выхода из меню нажать «\*».

#### <span id="page-8-1"></span>**Управление СКУД**

Для управления КД необходимо зайти в Меню, выбрать пункт - «Управление СКУД», выбрать нужный вариант (1,2,3,4,5):

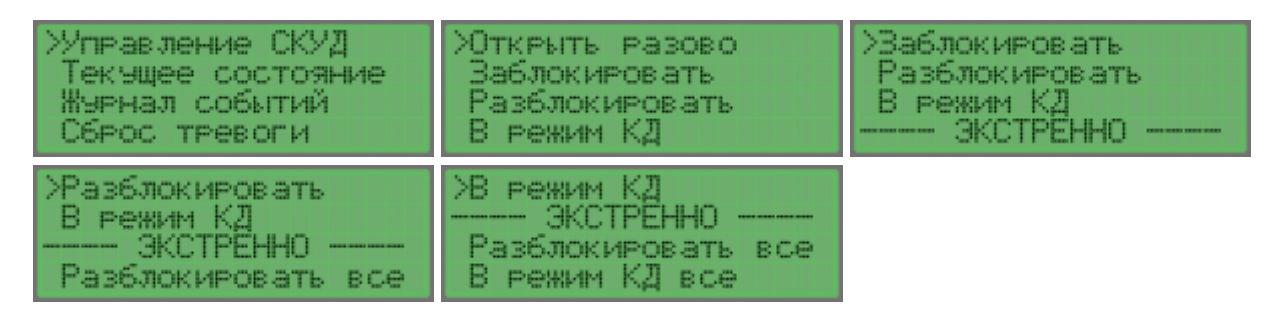

1- Открыть разово. Предоставляет разовый проход через точку доступа КД, выбранного из списка.

2- Заблокировать. Блокирует проход через точку доступа КД, выбранного из списка. Точка доступа остается Заблокированной пока не будет выполнен п.4 - в обычный режим.

3- Разблокировать. Разблокирует проход через точку доступа КД, выбранного из списка. Точка доступа остается Разблокированной пока не будет выполнен п.4 - в обычный режим.

4- В обычный режим. Переводит точку доступа выбранного КД, в обычный режим работы

5- ЭКСТРЕННО:

- Разблокировать все включает разблокировку всех точек доступа.
- В режим КД все отключает разблокировку всех точек доступа и переводит СКУД в обычный режим работы.

Для отмены выбора, либо выхода из меню нажать «\*»

#### <span id="page-9-0"></span>**Просмотр текущего состояния оборудования**

Пункт меню предоставляет возможность просмотра текущего состояния устройств, извещателей, групп извещателей, блоков линий и сервера. Для просмотра текущего состояния необходимо зайти в Меню, выбрать пункт - «Текущее состояние», выбрать нужный вариант  $(1,2,3,4)$ :

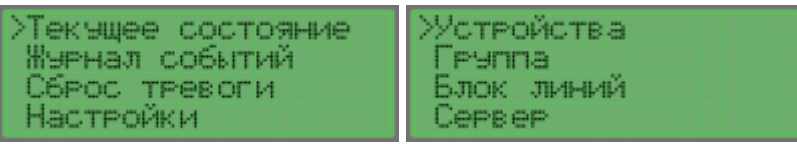

1 - Устройства. Из списка выбрать нужное устройство или извещатель и нажать «#». На экране отобразится адрес устройства, состояние (взят или не взят под охрану) и наличие связи с устройством.

2 - Группа. Из списка выбрать группу и нажать «#». На экране отобразится состав группы и состояние связи.

3 - Блок линий. Из списка выбрать нужный блок линий и нажать «#». На экране отобразится адрес устройства, номер сети и текущее состояние.

4 - Сервер. Информация о состоянии связи с сервером.

#### <span id="page-9-1"></span>**Просмотр журнала событий**

Пункт меню для просмотра событий хранящихся в энергонезависимой памяти Пульта:

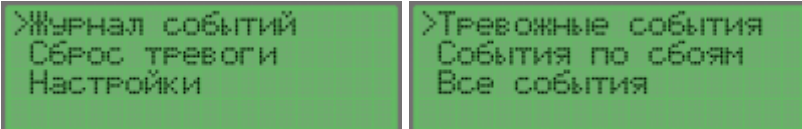

1 - Тревожные события. Выводится список и описание всех тревожных событий из памяти Пульта начиная с последнего события.

2 - События по сбоям. Выводится список и описание всех сбоев системы из памяти Пульта начиная с последнего события.

3 - Все события. Выводится список всех событий из памяти Пульта начиная с последнего.

#### <span id="page-9-2"></span>**Сброс тревоги**

При возникновении тревожного события на территории охраняемого объекта, на дисплее появляется информация о событии «ТРЕВОГА» и включается звуковой сигнал.

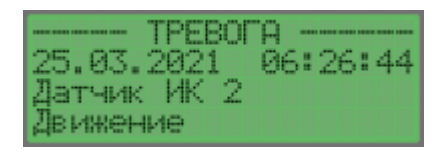

Для отключения звукового сигнала и сброса тревоги необходимо зайти в Меню - Сброс тревоги - Подтвердить сброс и нажать «#»

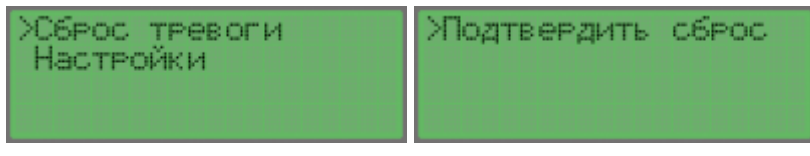

#### <span id="page-10-0"></span>**Настройки пульта управления**

Для настройки Пульта необходимо зайти в Меню, выбрать пункт - «Настройки», выбрать нужный вариант (1,2,3).

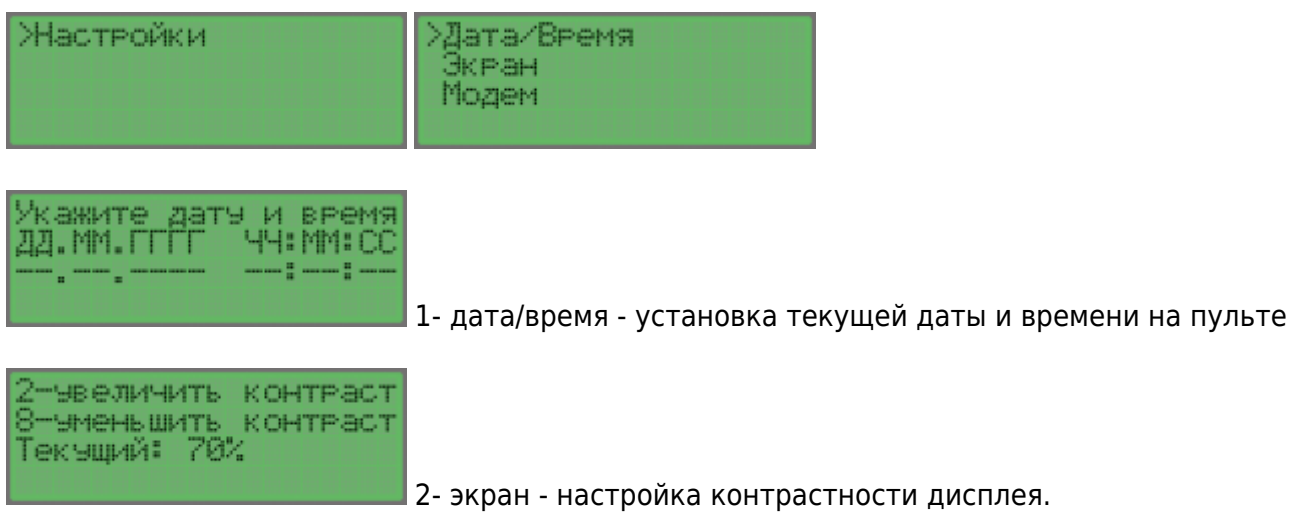

3- модем - настройка работы GSM модема.

# <span id="page-10-1"></span>**Подключение пульта управления**

#### <span id="page-10-2"></span>**Подключение питания**

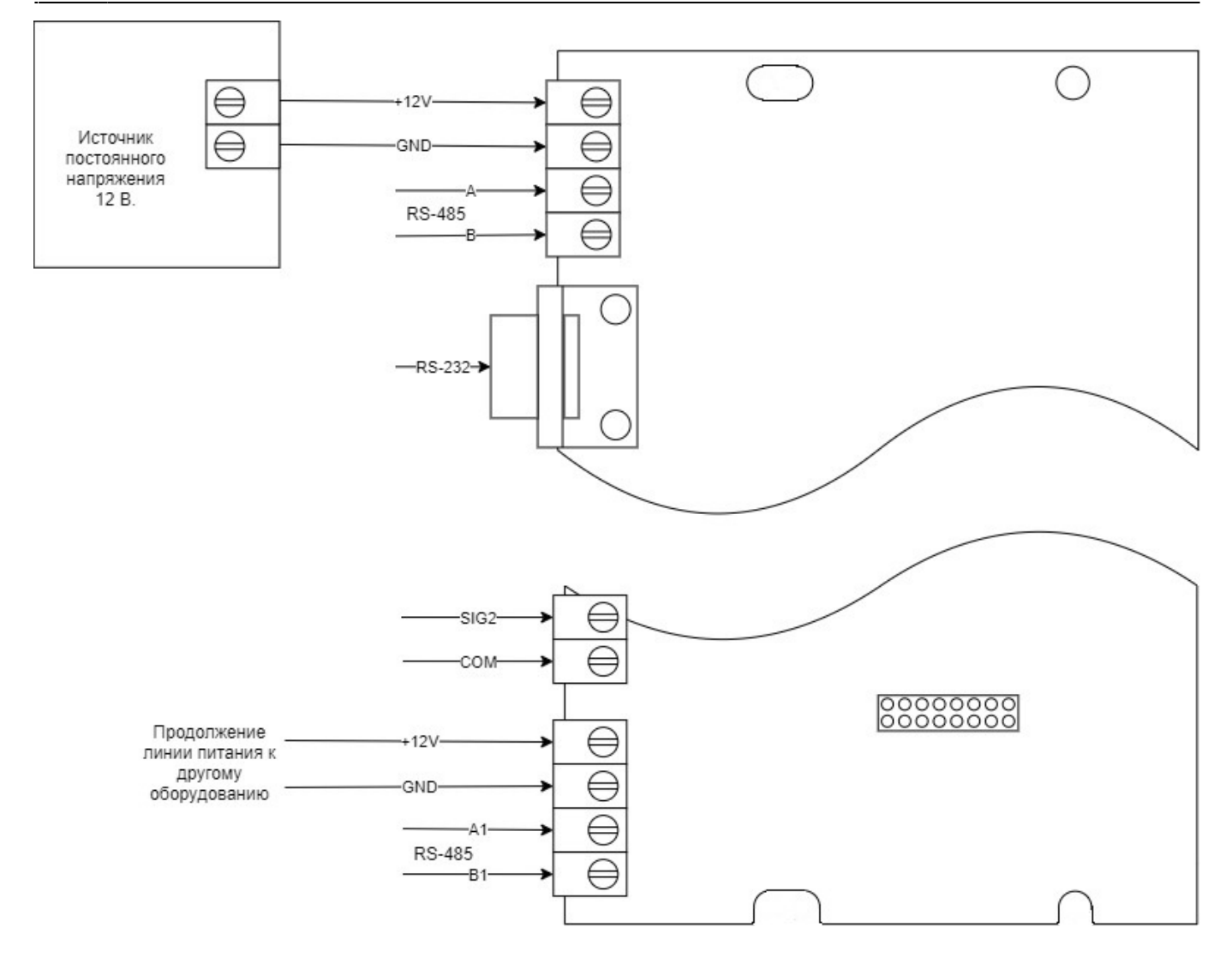

#### <span id="page-11-0"></span>**Подключение модема**

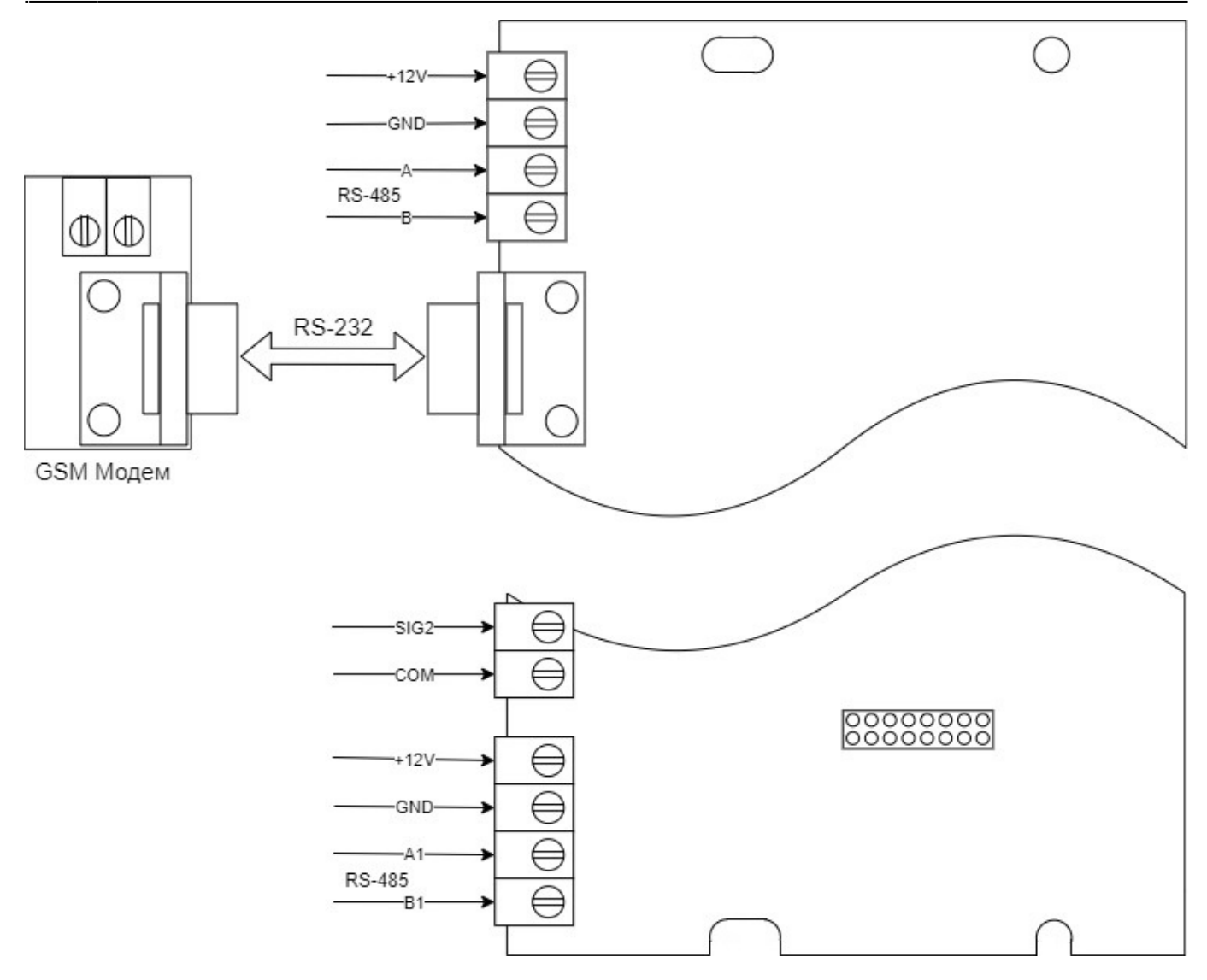

Схема кабеля RS-232

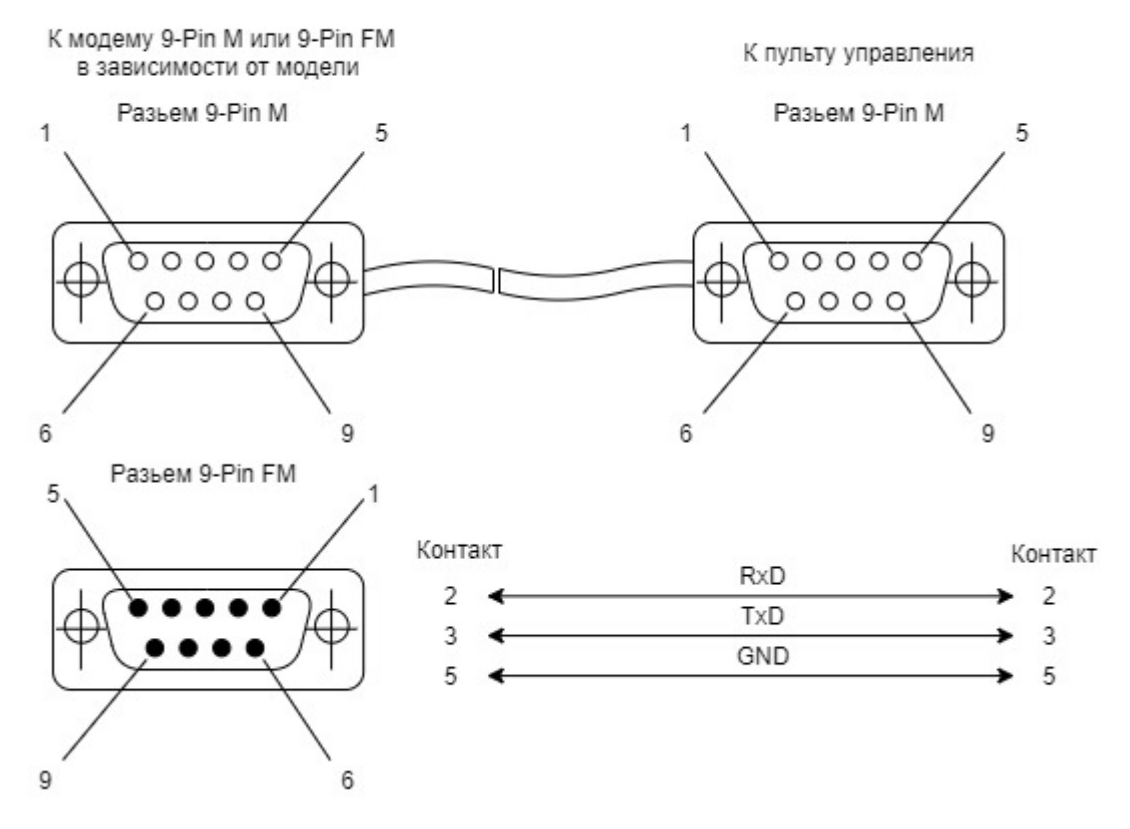

#### **Подключение пожарной сигнализации**

<span id="page-13-0"></span>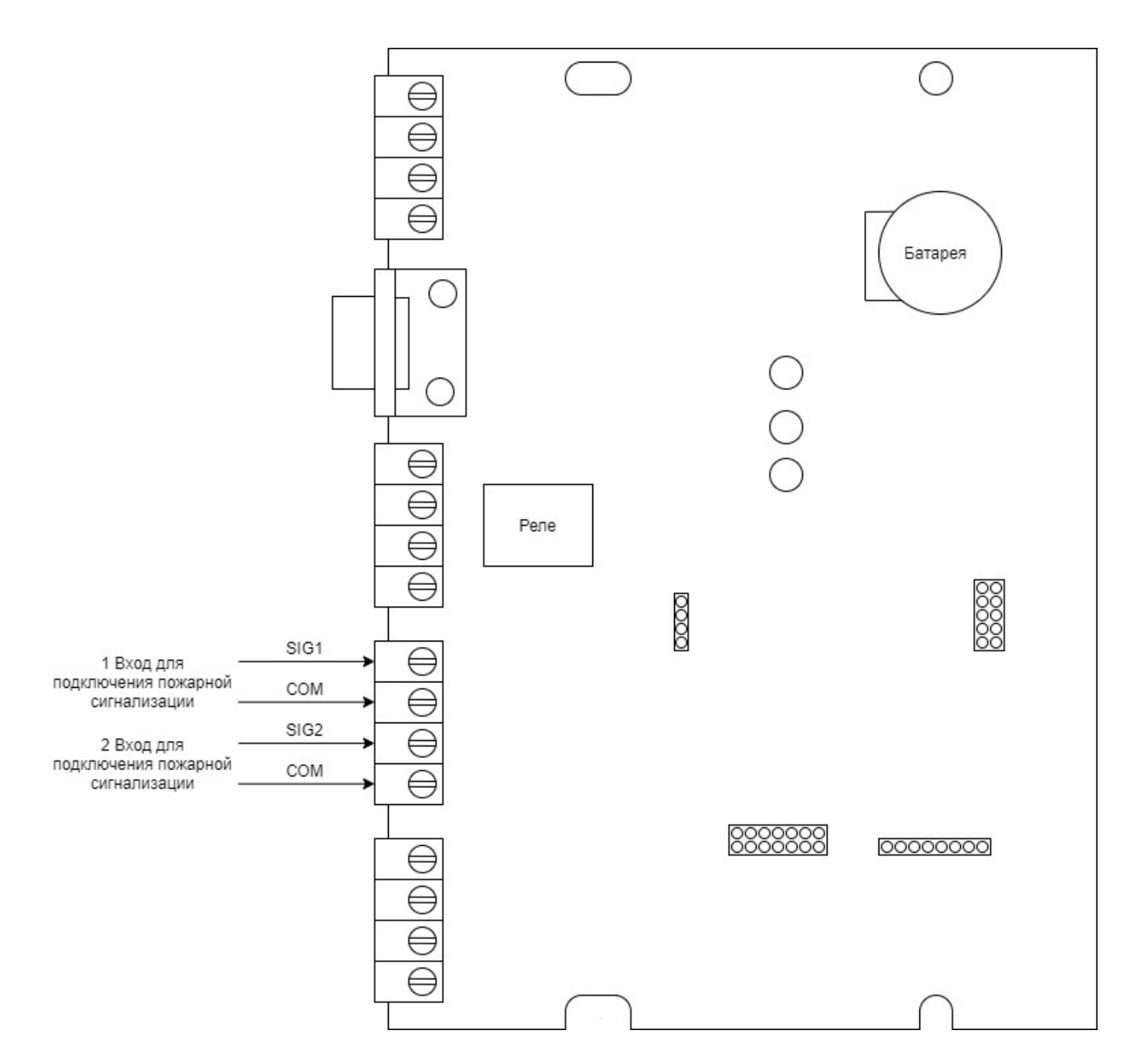

#### <span id="page-13-1"></span>**Подключение внешнего оповещателя**

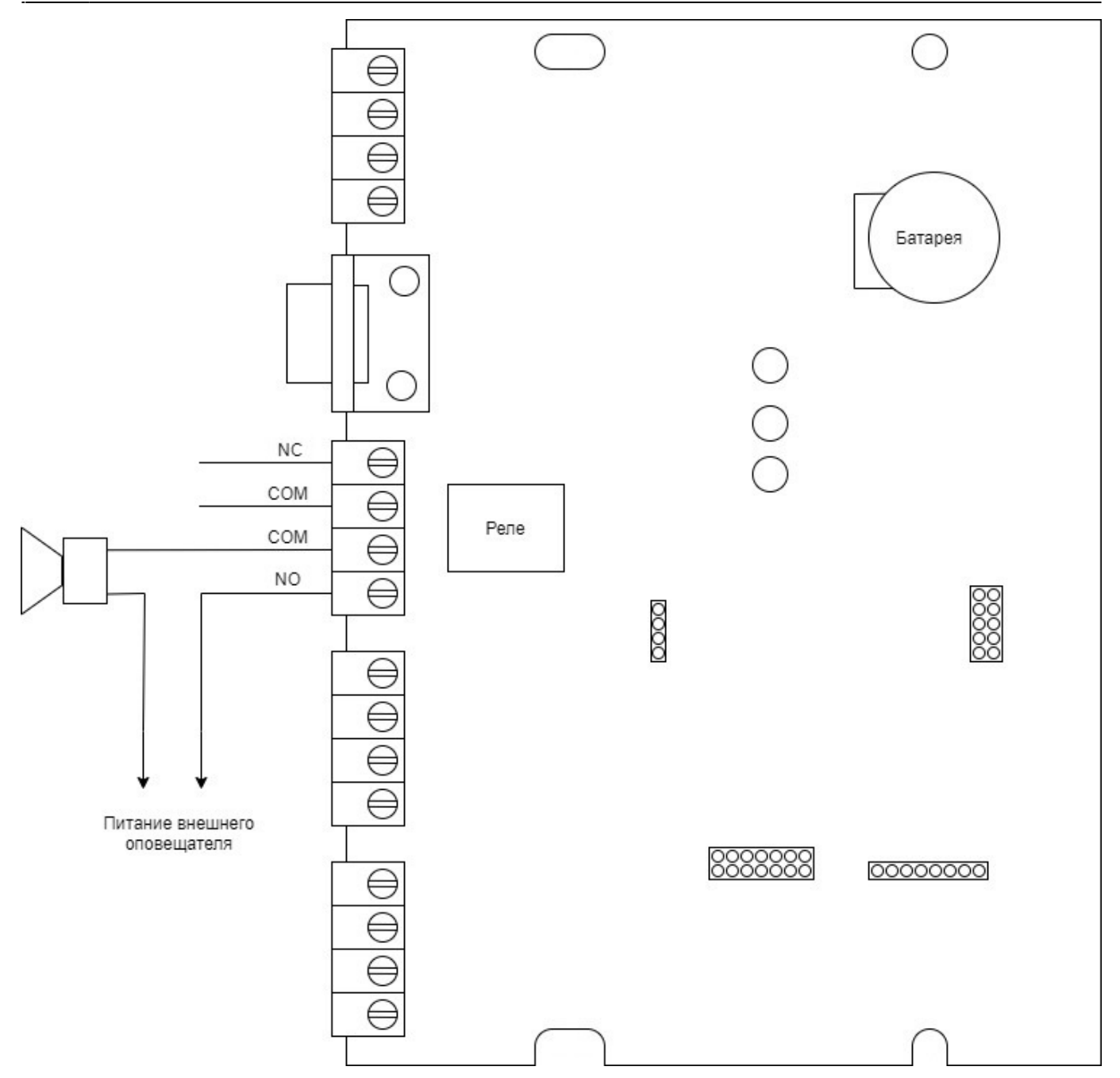

<span id="page-14-0"></span>**Подключение к серверу**

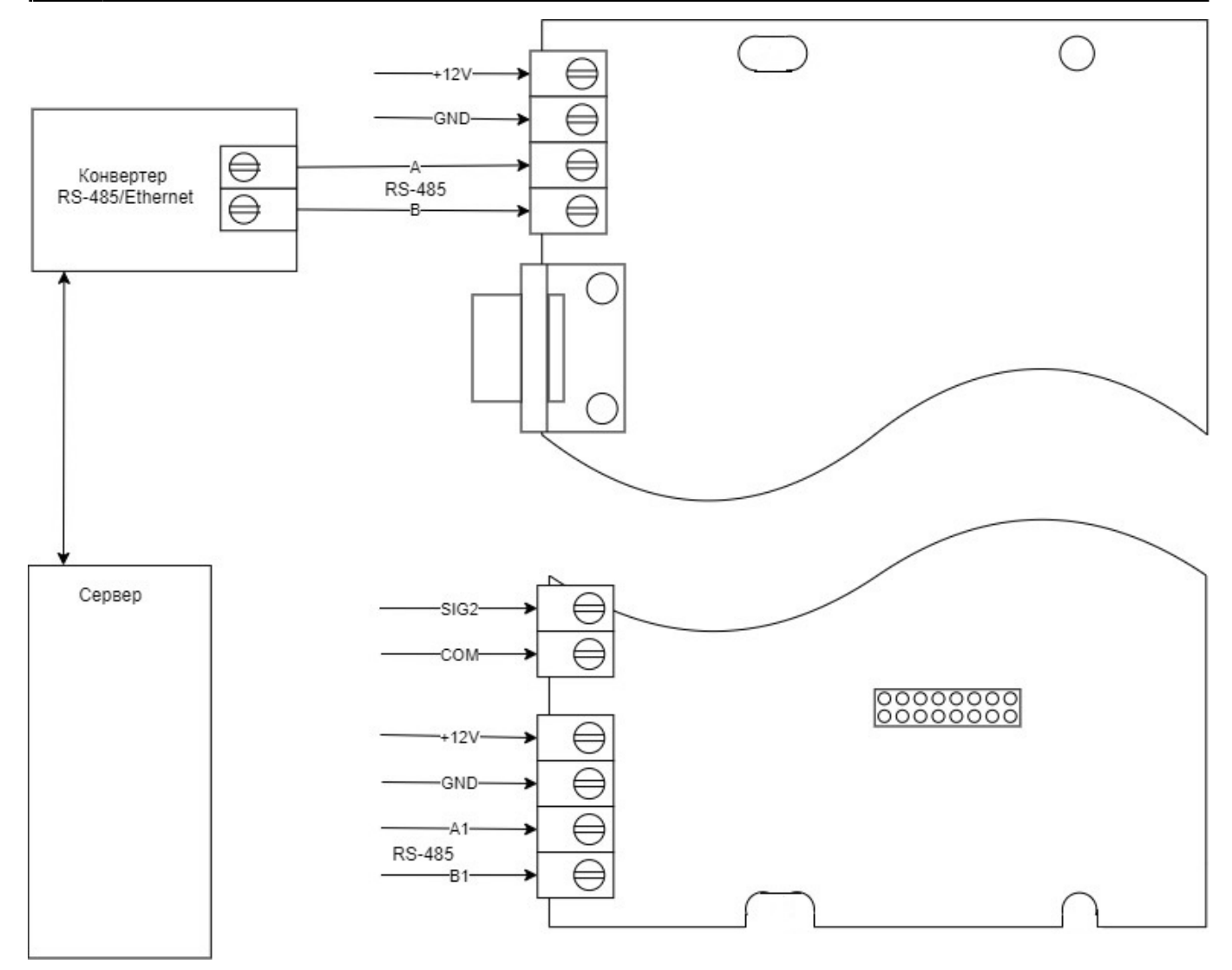

Подключение пульта к серверу возможно через конвертер по линии RS-485 (A,B).

#### <span id="page-15-0"></span>**Подключение к сети**

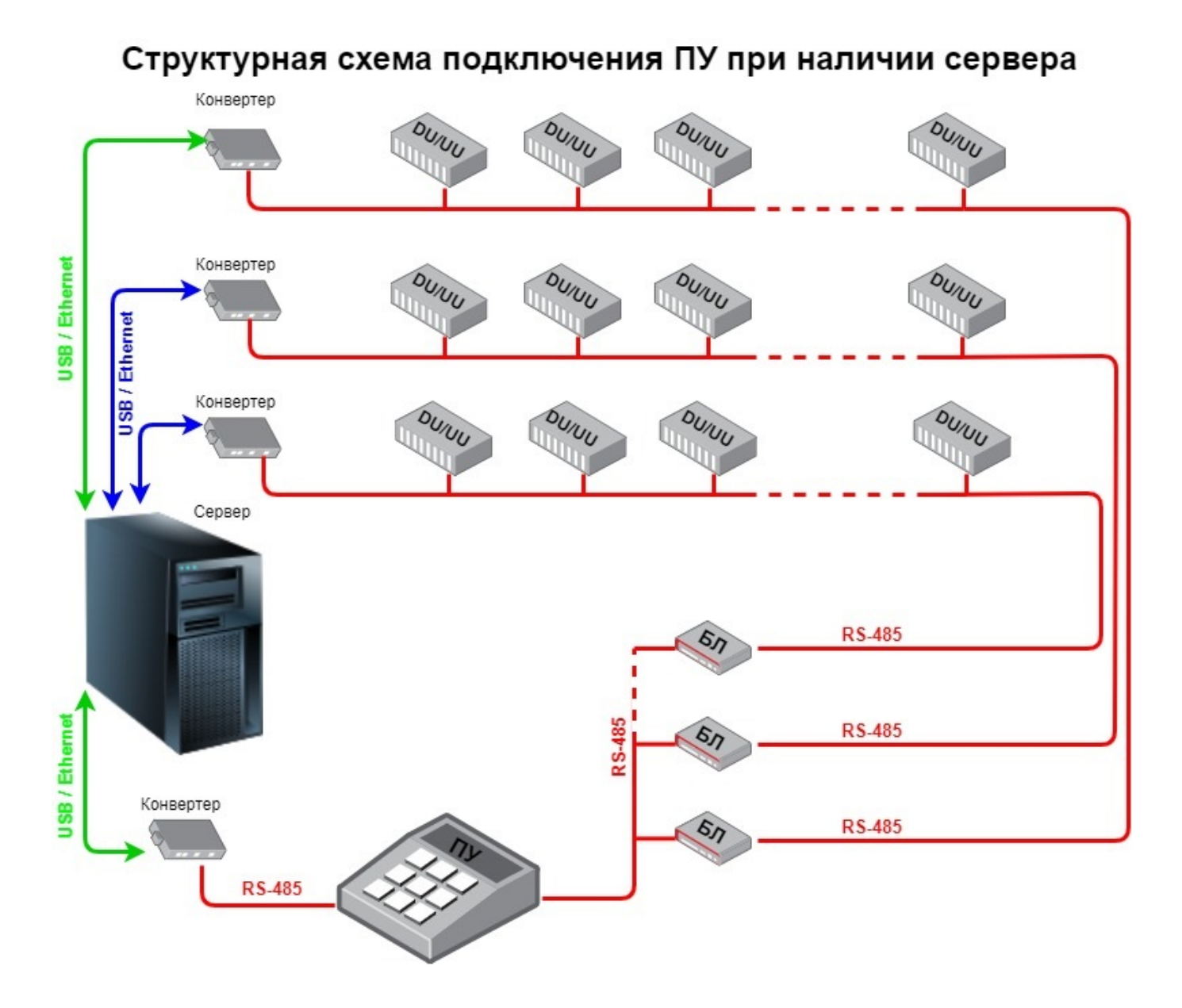

#### Структурная схема подключения ПУ без сервера

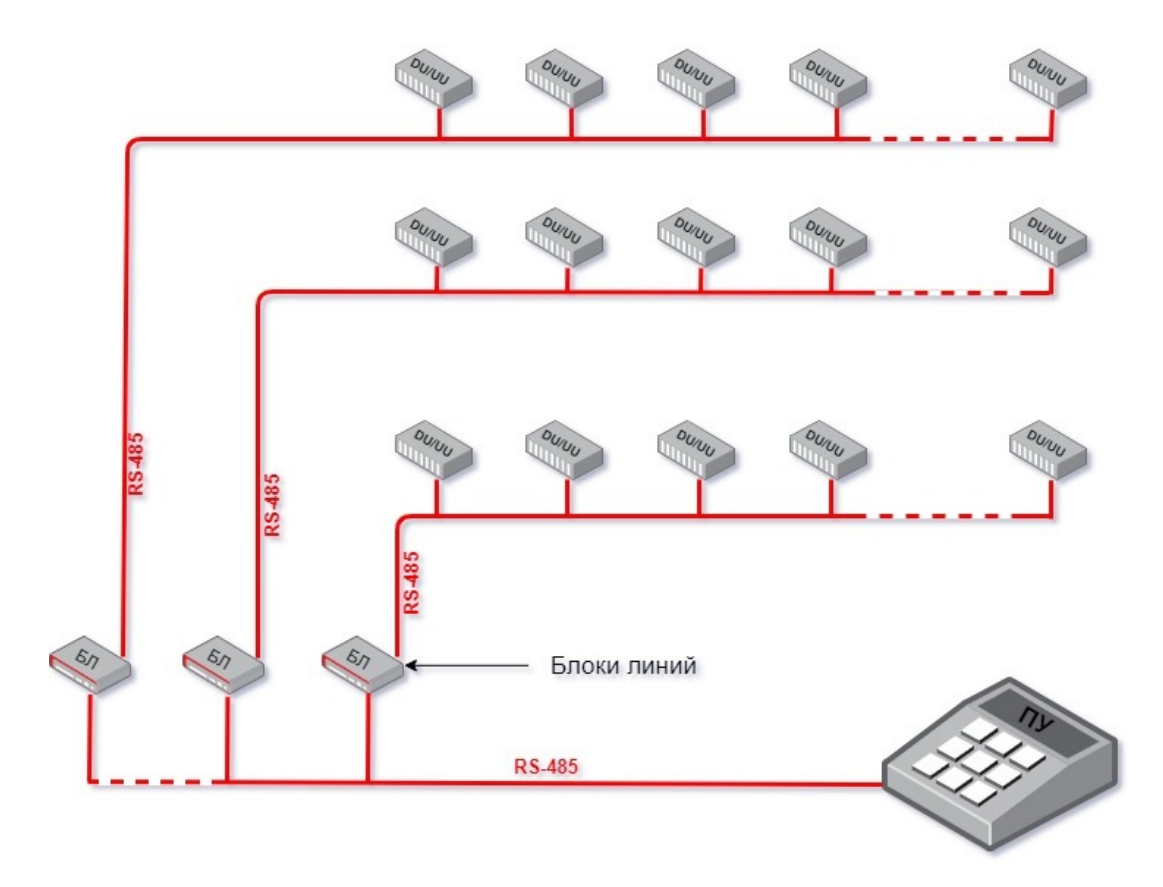

#### <span id="page-17-0"></span>**Общая схема коммутации**

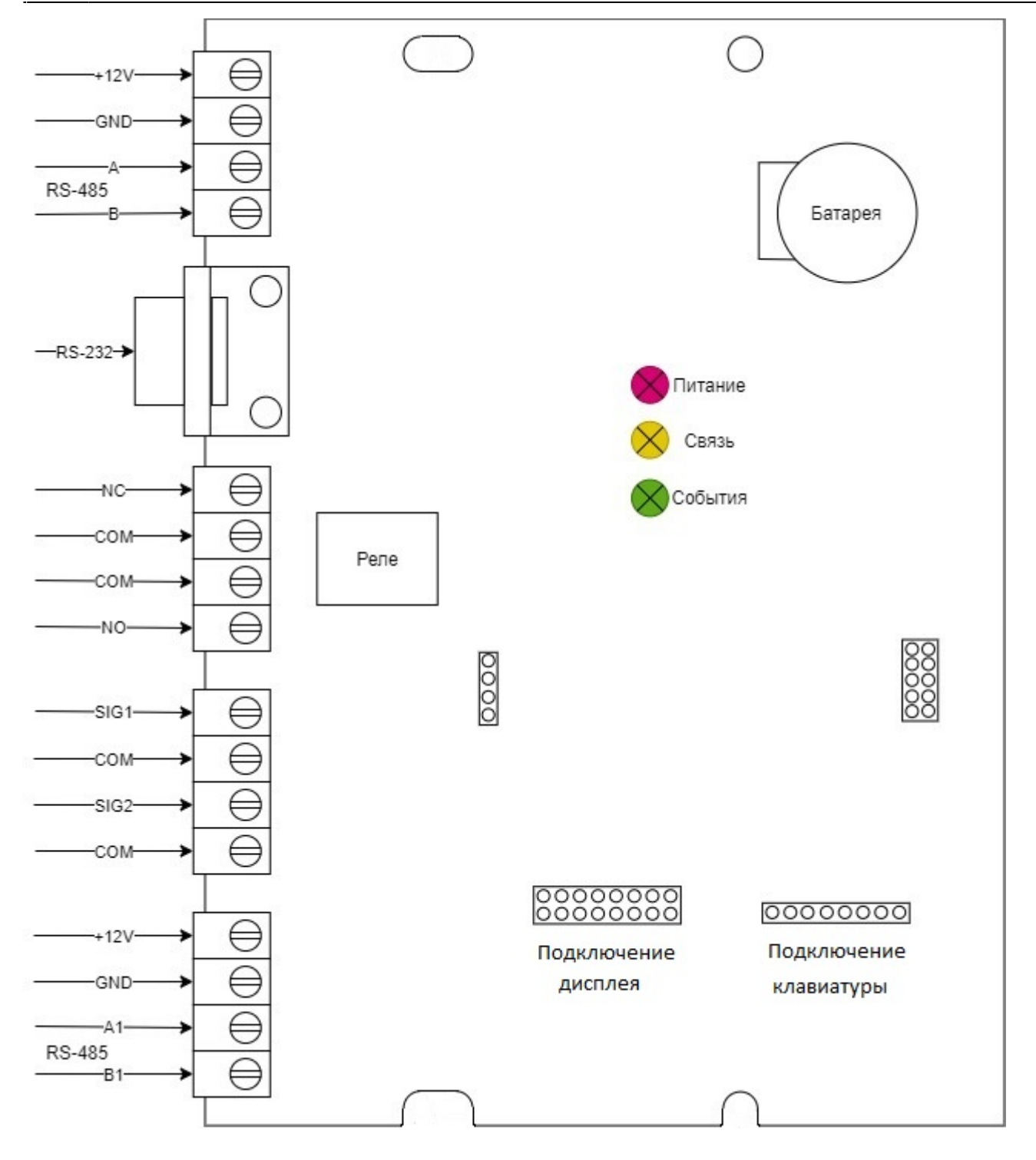

## <span id="page-18-0"></span>**Настройка пульта управления**

Настройка пульта и выгрузка настроек осуществляется только с сервера системы или, в случае отсутствия сервера, с временно подключенного ПК. Процедура настройки и выгрузки описывается в руководстве по WEB интерфейсу системы Cyber X.

### <span id="page-18-1"></span>**Комплект поставки**

Перед установкой, проверьте комплектность поставки:

- Пульт Управления 1 шт.
- Паспорт  $1 \text{ µT}$ .

# <span id="page-19-0"></span>**Правила хранения**

Допускается хранение изделия в упаковке изготовителя на стеллажах в закрытых хранилищах не более 1 года при следующих характеристиках окружающей среды:

- в закрытых неотапливаемых хранилищах;
- температура хранения -20 до +70 градусов Цельсия;
- относительная влажность до 98% при температуре +25 градусов Цельсия.

# <span id="page-19-1"></span>**Правила транспортирования**

Изделие в транспортной таре разрешается транспортировать любым видом крытого транспорта на любые расстояния, при условии крепления тары с упакованными изделиями к кузову транспортного средства с целью предохранения ее от смещений, соударений, а так же при условии исключения непосредственного воздействия атмосферных осадков. Погрузка и выгрузка коробок с изделиями должна проводиться со всеми предосторожностями, исключающими удары и повреждения коробок.